# ASA Access to the ASDM via een interne interface via een VPNtunnelconfiguratievoorbeeld  $\overline{\phantom{a}}$

# Inhoud

**Inleiding** Voorwaarden Vereisten Gebruikte componenten Configureren Netwerkdiagram **Configuraties** Access ASDM/SDH via een VPN-tunnelband Verifiëren Overzicht van opdrachten Problemen oplossen Voorbeeld van output van foutopsporing Gerelateerde informatie

# Inleiding

Dit document beschrijft hoe u een LAN-to-LAN VPN-tunnel kunt configureren met het gebruik van twee Firewalls van Cisco adaptieve security applicatie (ASA). De Cisco Adaptieve Security Devices Manager (ASDM) gaat op de externe ASA door de externe interface aan de openbare zijde en versleutelt zowel het reguliere netwerk als het ASDM-verkeer. ASDM is een browsergebaseerd configuratiegereedschap dat ontworpen is om u te helpen uw ASA Firewall met een GUI in te stellen, te configureren en te bewaken. U hebt geen uitgebreide kennis nodig van de ASA Firewall CLI.

## Voorwaarden

## Vereisten

Cisco raadt kennis van de volgende onderwerpen aan:

- IPsec-encryptie
- Cisco ASDM

Opmerking: Zorg ervoor dat alle apparaten die in uw topologie worden gebruikt aan de vereisten voldoen die in de [Cisco ASA 5500 Series hardwareinstallatiehandleiding](/content/en/us/td/docs/security/asa/hw/maintenance/guide/asa_hw/overview.html) worden beschreven.

Tip: Raadpleeg het artikel [An Inleiding to IP Security \(IPSec\),](/content/en/us/support/docs/security-vpn/ipsec-negotiation-ike-protocols/16439-IPSECpart8.html) [encryptie](/content/en/us/support/docs/security-vpn/ipsec-negotiation-ike-protocols/16439-IPSECpart8.html) van Cisco om

vertrouwd te raken met de basisencryptie van IPsec.

### Gebruikte componenten

De informatie in dit document is gebaseerd op de volgende software- en hardware-versies:

- Cisco ASA-firewallsoftwarerelease 9.x.
- ASA 5520-1 en ASA-2 zijn Cisco ASA Firewall.
- $\bullet$  ASA 2 gebruikt ASDM versie 7.2(1)

Opmerking: Wanneer u om een gebruikersnaam en wachtwoord voor de ASDM wordt gevraagd, hebben de standaardinstellingen geen gebruikersnaam nodig. Als u een wachtwoord invoert dat eerder is ingesteld, voert u dat wachtwoord in als het ASDMwachtwoord. Als er geen wachtwoord wordt ingeschakeld, laat u zowel de gebruikersnaam als de wachtwoorden leeg en klikt u op OK om door te gaan.

De informatie in dit document is gebaseerd op de apparaten in een specifieke laboratoriumomgeving. Alle apparaten die in dit document worden beschreven, hadden een opgeschoonde (standaard)configuratie. Als uw netwerk live is, moet u de potentiële impact van elke opdracht begrijpen.

## Configureren

Gebruik de informatie die in deze sectie wordt beschreven om de functies te configureren die in dit document worden beschreven.

### Netwerkdiagram

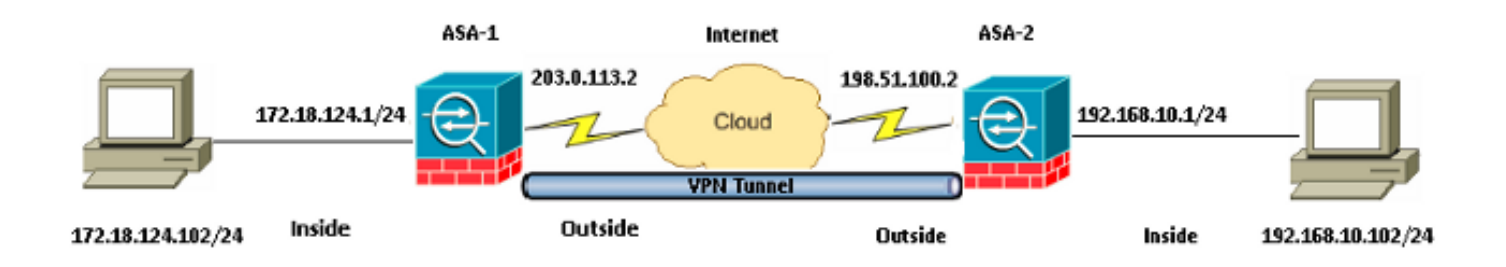

## **Configuraties**

Dit is de configuratie die gebruikt wordt op ASA-1:

#### **ASA-1**

```
ASA Version 9.1(5)
!
hostname ASA-1
!
interface GigabitEthernet0/0
```
nameif outside security-level 0 ip address 203.0.113.2 255.255.255.0 ! interface GigabitEthernet0/1 nameif inside security-level 100 ip address 172.18.124.1 255.255.255.0 ! *!--- Traffic matching ACL 101 is punted to VPN !--- Encrypt/Decrypt traffic matching ACL 101* access-list 101 extended permit ip 172.18.124.0 255.255.255.0 192.168.10.0 255.255.255.0 **!--- Do not use NAT !--- on traffic matching below Identity NAT** object network obj\_192.168.10.0 subnet 192.168.10.0 255.255.255.0 object network obj\_172.18.124.0 subnet 172.18.124.0 255.255.255.0 nat (inside, outside) source static obj\_172.18.124.0 obj\_172.18.124.0 destination static obj\_192.168.10.0 obj\_192.168.10.0 no-proxy-arp route-lookup *!--- Configures a default route towards the gateway router.*

route outside 0.0.0.0 0.0.0.0 203.0.113.252 1

**!--- Point the configuration to the appropriate version of ASDM in flash**

asdm image asdm-722.bin

**!--- Enable the HTTP server required to run ASDM.**

http server enable

*!--- This is the interface name and IP address of the host or !--- network that initiates the HTTP connection.*

http 172.18.124.102 255.255.255.255 inside

*!--- Implicitly permit any packet that came from an IPsec !--- tunnel and bypass the checking of an associated access-group !--- command statement for IPsec connections.*

sysopt connection permit-vpn

*!--- Specify IPsec (phase 2) transform set. !--- Specify IPsec (phase 2) attributes.*

crypto ipsec ikev1 transform-set vpn esp-3des esp-md5-hmac crypto ipsec security-association pmtu-aging infinite crypto map vpn 10 match address 101 crypto map vpn 10 set peer 198.51.100.2 crypto map vpn 10 set ikev1 transform-set vpn crypto map vpn interface outside

**!--- Specify ISAKMP (phase 1) attributes.**

crypto ikev1 enable outside

crypto ikev1 policy 10 authentication pre-share encryption 3des hash sha group 2 lifetime 86400

#### *!--- Specify tunnel-group ipsec attributes.*

tunnel-group 198.51.100.2 type ipsec-l2l tunnel-group 198.51.100.2 ipsec-attributes ikev1 pre-shared-key cisco

Dit is de configuratie die gebruikt wordt op ASA-2:

#### **ASA-2**

```
ASA Version 9.1(5)
!
hostname ASA-2
!
interface GigabitEthernet0/0
nameif outside
security-level 0
ip address 198.51.100.2 255.255.255.0
!
interface GigabitEthernet0/1
nameif inside
security-level 100
ip address 192.168.10.1 255.255.255.0
!
!--- Traffic matching ACL 101 is punted to VPN
!--- Encrypt/Decrypt traffic matching ACL 101
access-list 101 extended permit ip 192.168.10.0 255.255.255.0 172.18.124.0
255.255.255.0
!--- Do not use NAT
!--- on traffic matching below Identity NAT
object network obj_192.168.10.0
subnet 192.168.10.0 255.255.255.0
object network obj_172.18.124.0
subnet 172.18.124.0 255.255.255.0
nat (inside,outside) source static obj_192.168.10.0 obj_192.168.10.0 destination
static obj_172.18.124.0 obj_172.18.124.0 no-proxy-arp route-lookup
!--- Configures a default route towards the gateway router.
route outside 0.0.0.0 0.0.0.0 198.51.100.252 1
!--- Point the configuration to the appropriate version of ASDM in flash
asdm image asdm-722.bin
!--- Enable the HTTP server required to run ASDM.
http server enable
```
*!--- This is the interface name and IP address of the host or*

*!--- network that initiates the HTTP connection.*

http 192.168.10.102 255.255.255.255 inside

*!--- Add an aditional 'http' configuration to allow the remote subnet* **!--- to access ASDM over the VPN tunnel**

http 172.18.124.0 255.255.255.0 outside

*!--- Implicitly permit any packet that came from an IPsec !--- tunnel and bypass the checking of an associated access-group !--- command statement for IPsec connections.*

sysopt connection permit-vpn

*!--- Specify IPsec (phase 2) transform set. !--- Specify IPsec (phase 2) attributes.*

crypto ipsec ikev1 transform-set vpn esp-3des esp-md5-hmac crypto ipsec security-association pmtu-aging infinite crypto map vpn 10 match address 101 crypto map vpn 10 set peer 203.0.113.2 crypto map vpn 10 set ikev1 transform-set vpn crypto map vpn interface outside

#### *!--- Specify ISAKMP (phase 1) attributes.*

crypto ikev1 enable outside crypto ikev1 policy 10 authentication pre-share encryption 3des hash sha group 2 lifetime 86400

#### *!--- Specify tunnel-group ipsec attributes.*

tunnel-group 203.0.113.2 type ipsec-l2l tunnel-group 203.0.113.2 ipsec-attributes ikev1 pre-shared-key cisco

### Access ASDM/SDH via een VPN-tunnelband

Om toegang te krijgen tot ASDM via de binneninterface van ASA-2 van het ASA-1 binnennetwerk moet u de opdracht gebruiken die hier wordt beschreven. Deze opdracht kan alleen voor één interface worden gebruikt. Op ASA-2, vorm beheer-toegang met de **beheer-toegang binnen** opdracht:

**management-access**

## Verifiëren

Deze sectie verschaft informatie die u kunt gebruiken om te controleren of uw configuratie correct werkt.

Opmerking: De [Cisco CLI Analyzer](http://cway.cisco.com/go/sa/) (alleen geregistreerde klanten) ondersteunt bepaalde show-opdrachten. Gebruik de Cisco CLI Analyzer om een analyse van de opdrachtoutput te bekijken.

Gebruik deze opdrachten om de configuratie van het apparaat te controleren:

- Voer de opdracht show crypto isakmp sa/show isakmp sa in om te controleren of fase 1 correct is.
- Voer de show crypto ipsec in zoals om te verifiëren dat fase 2 correct is ingesteld.

## Overzicht van opdrachten

Zodra de VPN-opdrachten in de ASA's zijn ingevoerd, wordt een VPN-tunnel tot stand gebracht wanneer het verkeer verloopt tussen de ASDM-pc (172.18.124.102) en de interne interface van ASA-2 (192.168.10.1). Op dit punt kan de ASDM PC <https://192.168.10.1> bereiken en communiceren met de ASDM interface van ASA-2 via de VPN-tunnel.

## Problemen oplossen

Deze sectie verschaft informatie die u kunt gebruiken om problemen met uw configuratie op te lossen.

Opmerking: Raadpleeg de [ASA Connection-problemen naar het](/content/en/us/support/docs/security/adaptive-security-device-manager/116403-configure-asdm-00.html) Cisco[-a](/content/en/us/support/docs/security/adaptive-security-device-manager/116403-configure-asdm-00.html)rtikel [van Cisco](/content/en/us/support/docs/security/adaptive-security-device-manager/116403-configure-asdm-00.html) [Adaptieve Security Manager](/content/en/us/support/docs/security/adaptive-security-device-manager/116403-configure-asdm-00.html) om problemen met ASDM op te lossen.

## Voorbeeld van output van foutopsporing

Voer de opdracht show crypto isakmp in om de tunnel te bekijken die tussen 198.51.100.2 en 203.0.113.2 wordt gevormd:

```
ASA-2(config)# show crypto isakmp sa
IKEv1 SAs:
  Active SA: 1
  Rekey SA: 0 (A tunnel will report 1 Active and 1 Rekey SA during rekey)
Total IKE SA: 1
1 IKE Peer: 203.0.113.2
  Type : L2L Role : initiator
  Rekey : no State : MM ACTIVE
Voer de opdracht show crypto ipsec in om de tunnel te bekijken die tussen 192.168.10.0
255.255.255.0 en 172.18.124.0 255.255.255.0 vertrekt:
```
ASA-2(config)# **show crypto ipsec sa** interface: outside Crypto map tag: vpn, seq num: 10, local addr: 198.51.100.2 access-list 101 extended permit ip 192.168.10.0 255.255.255.0 172.18.124.0 255.255.255.0

local ident (addr/mask/prot/port): (192.168.10.0/255.255.255.0/0/0) remote ident (addr/mask/prot/port): (172.18.124.0/255.255.255.0/0/0) current\_peer: 203.0.113.2 #pkts encaps: 5, #pkts encrypt: 5, #pkts digest: 5 #pkts decaps: 5, #pkts decrypt: 5, #pkts verify: 5 #pkts compressed: 0, #pkts decompressed: 0 #pkts not compressed: 5, #pkts comp failed: 0, #pkts decomp failed: 0 #pre-frag successes: 0, #pre-frag failures: 0, #fragments created: 0 #PMTUs sent: 0, #PMTUs rcvd: 0, #decapsulated frgs needing reassembly: 0 #TFC rcvd: 0, #TFC sent: 0 #Valid ICMP Errors rcvd: 0, #Invalid ICMP Errors rcvd: 0 #send errors: 0, #recv errors: 0 local crypto endpt.: 198.51.100.2/0, remote crypto endpt.: 203.0.113.2/0 path mtu 1500, ipsec overhead 58(36), media mtu 1500 PMTU time remaining (sec): 0, DF policy: copy-df ICMP error validation: disabled, TFC packets: disabled current outbound spi: DDE6AD22 current inbound spi : 92425FE5 inbound esp sas: spi: 0x92425FE5 (2453823461) transform: esp-3des esp-md5-hmac no compression in use settings = ${L2L, Tunnel, IKEv1, }$ slot: 0, conn\_id: 28672, crypto-map: vpn sa timing: remaining key lifetime (kB/sec): (4373999/28658) IV size: 8 bytes replay detection support: Y Anti replay bitmap: 0x00000000 0x0000003F outbound esp sas: spi: 0xDDE6AD22 (3722882338) transform: esp-3des esp-md5-hmac no compression in use settings = ${L2L, Tunnel, IKEv1, }$ slot: 0, conn\_id: 28672, crypto-map: vpn sa timing: remaining key lifetime (kB/sec): (4373999/28658) IV size: 8 bytes replay detection support: Y Anti replay bitmap: 0x00000000 0x00000001

## Gerelateerde informatie

● [Cisco ASA-opdracht](/content/en/us/support/security/asa-5500-series-next-generation-firewalls/products-command-reference-list.html)

• [Technische ondersteuning en documentatie – Cisco Systems](//www.cisco.com/cisco/web/support/index.html?referring_site=bodynav)